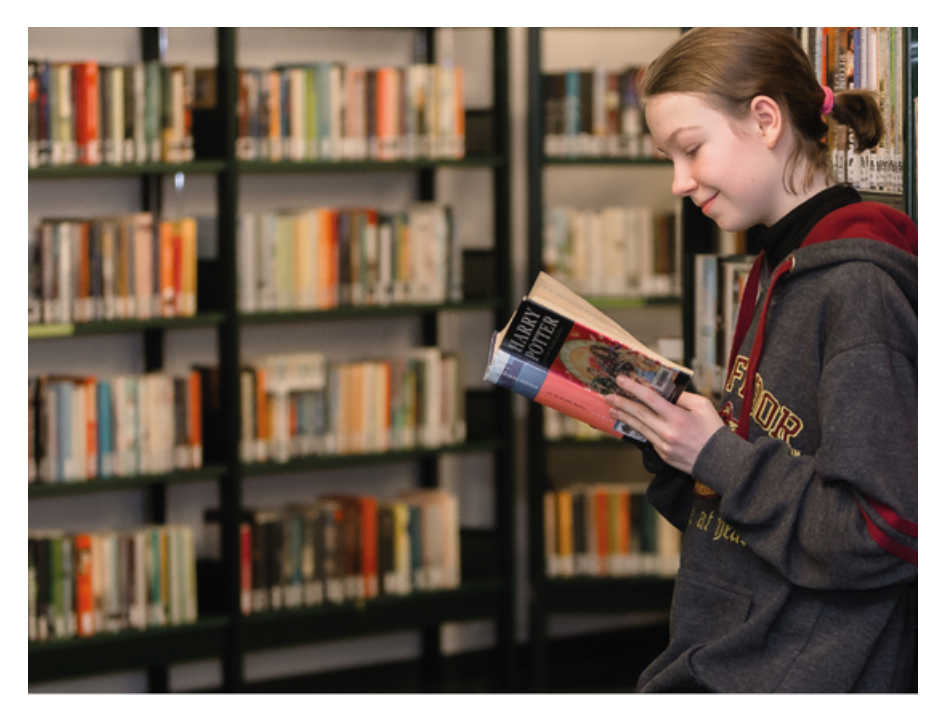

Mijn bibliotheek - online verlengen

Met uw *mijn bibliotheek*-profiel kunt u:

- online lid worden van de bibliotheek
- uw lidmaatschap online verlengen
- de uitleenperiode van materialen online verlengen
- materialen uit de bibliotheek online reserveren
- IBL (interbibliothecair leenverkeer) aanvragen
- openstaande bedragen online betalen
- meerdere bibliotheekkaarten beheren
- de bibliotheek contacteren (vragen, aankoopsuggesties, problemen)
- de catalogus raadplegen
- e-boeken uitlenen op je eigen toestel

## Procedure

Om Mijn bibliotheek te kunnen gebruiken, maakt u éénmalig een profiel aan

## Hoe een profiel aanmaken?

- 1. Klik op 'Aanmelden bij Mijn [Bibliotheek'](https://nieuwpoort.bibliotheek.be/mijn-bibliotheek/aanmelden)
- 2. Indien u ooit al een profiel aangemaakt hebt, kunt u gewoon verder met uw gebruikersnaam en paswoord.
- 3. Heeft u nog geen profiel aangemaakt: Klik op 'maak een profiel aan'.
- 4. Vul uw e-mailadres, die u ook in de bibliotheek opgaf, in.
- 5. Vul de bibliotheek in waarvan u lid bent.
- 6. Koppel uw lidmaatschap aan uw profiel: neem uw bibliotheekkaart (of uw identiteitskaart als dat uw bibliotheekkaart is) bij de hand.
- 7. U vult het bibliotheekkaart- of rijksregisternummer in (zonder spaties of streepjes, alle cijfers gewoon na elkaar) en in het andere veld uw geboortedatum in het formaat jjjj-mm-dd, dus bv. 1990-02-20.
- 8. U ontvangt een e-mail met een unieke code op het mailadres dat in het bibliotheeksysteem bij uw lidmaatschap

geregistreerd staat. Die unieke code geeft u in om de koppeling te voltooien.

- 9. Vervolledig uw Mijn Bibliotheek-profiel: hier kiest u een eigen wachtwoord en een gebruikersnaam. Daarmee kunt u later inloggen op onze site. Klik op "Profiel aanmaken".
- 10. Als laatste stap bevestigt u uw e-mailadres via de mail die u kreeg.

## Stedelijke [bibliotheek](https://www.nieuwpoort.be/bibliotheek-8)

Kokstraat 18 A 8620 Nieuwpoort

nu gesloten opent vandaag om 14 u.

Tel. [058](tel:058223040) 22 30 40

[bibadmin@nieuwpoort.be](mailto:bibadmin@nieuwpoort.be)

<https://www.nieuwpoort.be/bibliotheek>